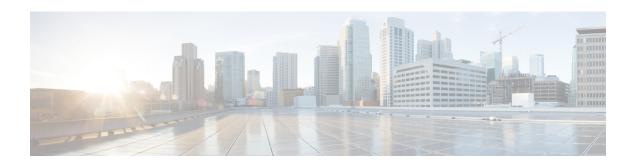

### Interoperability with Cisco Unified CCX

This chapter describes features in Cisco Unified Communications Manager Express (Cisco Unified CME) that provide support for interoperability between Cisco Unified CME and external feature services, such as Cisco Customer Response Solutions (CRS) with Cisco Unified Contact Center Express (Cisco Unified CCX).

- Information About Interoperability with Cisco Unified CCX, on page 1
- Configure Interoperability with Cisco Unified CCX, on page 3
- Configuration Examples for Interoperability with Cisco Unified CCX, on page 13
- Feature Information for Interoperability with Cisco Unified CCX, on page 22

### Information About Interoperability with Cisco Unified CCX

Unified CME 4.2 to Unified CME 8.5 Release versions support interoperability between Cisco Unified CME and Cisco Customer Response Solutions (CRS) with Cisco Unified Call Center Express (Cisco Unified CCX), including enhanced call processing, device and call monitoring, unattended call transfers to multiple call center agents and basic extension mobility, and IP IVR applications.

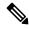

Note

For Unified CME 8.6 and later releases, CRS with Unified CCX is not supported.

The Cisco Unified CCX application uses the CRS platform to provide a multimedia (voice, data, and web). Cisco IP IVR functionality is available with Cisco Unified CCX and includes prompt-and-collect and call treatment.

The following functions are provided in Unified CME Release 4.2 to 8.5 for interoperability with Unified  $CCX^{\cdot}$ 

- Support of Cisco Unified CCX Cisco Agent Desktop for use with Cisco Unified CME
- Configuration query and update between Cisco Unified CCX and Cisco Unified CME
- SIP-based simple and supplementary call control services including:
  - Call routing between Cisco Unified CME and Cisco Unified CCX using SIP-based route point
  - First-party call control for SIP-based simple and supplementary calls
  - Call monitoring and device monitoring based on SIP presence and dialog event package

- Cisco Unified CCX session management of Cisco Unified CME
- Cisco Unified CCX device and call monitoring of agent lines and call activities in Cisco Unified CME

Provisioning and configuration information in Cisco Unified CCX is automatically provided to Cisco United CME. If the configuration from Cisco Unified CCX is deleted or must be modified, you can configure the same information in Cisco Unified CME by using Cisco IOS commands.

For first party call control, a route point for Cisco CRS is a peer device to Cisco Unified CME through a SIP trunk. An incoming call to Cisco Unified CME that is targeted to a call center phone is routed to Cisco Unified CCX through the route point. The call is placed in a queue and redirected to the most suitable agent by Cisco Unified CCX.

Supplementary services such as call hold, blind transfer, and semi-attended transfer are initiated by Cisco Unified CCX. Existing SIP-based simple and supplementary service call flow applies except for blind transfers. For blind transfers with Cisco Unified CCX as the transferrer, Cisco Unified CCX will stay in the active state until the transfer target answers. It drops out only after the transferred call is successfully answered. If the transfer target does not answer when ringing times out, the call is pulled back by Cisco Unified CCX and rerouted to another agent. This mechanism also applies when the transfer target is configured with call-forward all or forward no-answer. The forward configuration is ignored during blind transfer.

When a call moves between Cisco Unified CCX and Cisco Unified CME because of redirect, transfer, and conference, the SIP Call-ID continues to change. For call control purposes, Cisco Unified CME issues a unique Global Call ID (Gcid) for every outbound call leg. A Gcid remains the same for all legs of the same call in the system, and is valid for redirect, transfer, and conference events, including 3-party conferencing when a call center phone acts as a conference host.

Before Cisco IOS Release 12.4(11)XW6, if the call monitoring module in Cisco Unified CME 4.2 detected a call associated with a non default session application, such as B-ACD or a TCL script, the module was globally disabled. After the module was disabled, Cisco Unified CCX administration had to manually re-enable the call monitoring module after the session completes.

In Cisco IOS Release 12.4(11)XW6 and later releases, the call monitoring module in Cisco Unified CME does not monitor a call associated with a non default session application, such as B-ACD or a TCL script, including all calls merged into this call by way of consult transfer and conference. The module is not disabled and continues to monitor other calls.

Table 1: Tasks to Configure Interoperability between Cisco CRS and Cisco Unified CME, on page 2 contains a list of tasks required to enable operability between Cisco Unified CME and Cisco Unified CCX, presented in the order in which the tasks are to be completed. This section contains information about performing tasks in the first 2 steps in this table and procedures for completing step 3.

For configuration information, see Configure Interoperability with Cisco Unified CCX, on page 3.

Table 1: Tasks to Configure Interoperability between Cisco CRS and Cisco Unified CME

| Step | Task                                                                                                    | Name of Document |
|------|----------------------------------------------------------------------------------------------------|------------------|
| 1    | Verify that the appropriate Cisco Unified<br>Communications Manager Express (Cisco Unified CME) version<br>is installed on the router. For compatibility information, see Cisco |                  |
|      | Unified Contact Center Express (Cisco Unified CCX) Software and Hardware Compatibility Guide.                                                                                   |                  |

| Step | Task                                                                                                    | Name of Document                                                                                           |  |  |
|------|----------------------------------------------------------------------------------------------------|----------------------------------------------------------------------------------------------------|--|--|
| 2    | Configure the Cisco Unified CME router.  Tip Note the XML user ID and password in Cisco Unified CME and router's IP address.                                                           | See "Prerequisites' section in Enable Interoperability with Cisco Unified CCX, on page 3.                  |  |  |
| 3    | Configure Cisco Unified CME to enable interoperability with Cisco Unified CCX.                                                                                                    | Configure Interoperability with Cisco Unified CCX, on page 3                                               |  |  |
| 4    | Install Cisco Unified Contact Center Express (Cisco Unified CCX) for Cisco Unified CME.                                                                                                | See Cisco Unified Contact Center<br>Express Administration Guide at<br>Configuration Guides.               |  |  |
| 5    | Perform the initial setup of Cisco CRS for Cisco Unified CME.                                                                                                    | Configuration Guides.                                                                                      |  |  |
|      | When setup launches, you are asked for the XML user ID and password, known as AXL user in Cisco CRS, that you created in Cisco Unified CME. You also must enter the router IP address. |                                                                                                    |  |  |
| 6    | Configure Cisco Unified CME telephony subsystem to enable interoperability with Cisco Unified CCX.                                                                                     | "Provisioning Unified CCX for<br>Unified CME" chapter in the<br>appropriate Cisco CRS                      |  |  |
| 7    | Create users and assign the agent capability in Cisco CRS.                                                                                                    | Administration Guide or Cisco Unified Contact Center Express Administration Guide at Configuration Guides. |  |  |

### **Configure Interoperability with Cisco Unified CCX**

### **Enable Interoperability with Cisco Unified CCX**

To configure Cisco Unified CME to enable interoperability between Cisco Unified CME and Cisco Unified CCX, perform the following steps.

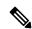

Note

A single Cisco Unified CME can support multiple session managers.

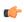

#### Restriction

- Maximum number of active Cisco Unified CCX agents supported: 50.
- Multi-Party Ad Hoc and Meet-Me Conferencing are not supported.
- The following incoming calls are supported for deployment of the interoperability feature: SIP trunk calls from another Cisco Unified CME and all calls from a PSTN trunk. Other trunks, such H.323, are supported as usual in Cisco Unified CME, however, not for customer calls to Cisco Unified CCX.

### Before you begin

- Cisco Unified CME version and Cisco IOS release that is compatible with your Cisco Unified CCX version. For compatibility information, see Cisco Unified Contact Center Express (Cisco Unified CCX) Software and Hardware Compatibility Guide.
- XML API must be configured to create an AXL username for Cisco Unified CCX access. For configuration information, see Configure the XML API.

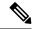

#### Note

During the initial setup of Cisco CRS for Cisco Unified CME, you need the AXL username and password that was configured using the **xml user** command in telephony-service configuration mode. You also need the router IP address that was configured using the **ip source-address** command in telephony-service configuration mode.

- Agent phones to be connected in Cisco Unified CME must be configured in Cisco Unified CME. When
  configuring a Cisco Unified CCX agent phone, use the keep-conference endcall command to enable
  conference initiators to exit from conference calls and end the conference for the remaining parties. For
  configuration information, see Configure Hardware Conferencing.
- The Cisco Unified CME router must be configured to accept incoming presence requests. For configuration information, see Configure Presence Service.
- To support Desktop Monitoring and Recording, the service phone SpanToPCPort 1 command must be configured in telephony-service configuration mode. For configuration information, see Modify Vendor Parameters for All SCCP Phones.

#### **SUMMARY STEPS**

- 1. enable
- 2. configure terminal
- 3. voice call send-alert
- 4. voice service voip
- 5. callmonitor
- 6. gcid
- 7. allow-connections sip to sip
- 8. no supplementary-service sip moved-temporary
- 9. no supplementary-service sip refer
- 10. sip
- 11. registrar server [expires [max sec] [min sec]]
- **12**. end

|               | Command or Action | Purpose                            |  |
|---------------|-------------------|------------------------------------|--|
| Step 1 enable |                   | Enables privileged EXEC mode.      |  |
|               | Example:          | • Enter your password if prompted. |  |
|               | Router> enable    |                                    |  |

|         | Command or Action                                                                | Purpose                                                                             |
|---------|----------------------------------------------------------------------------------|-------------------------------------------------------------------------------------|
| Step 2  | configure terminal                                                               | Enters global configuration mode.                                                   |
|         | Example:                                                                         |                                                                                     |
|         | Router# configure terminal                                                       |                                                                                     |
| Step 3  | voice call send-alert                                                            | Enables the terminating gateway to send an alert message                            |
|         | Example:                                                                         | instead of a progress message after it receives a call setup                        |
|         | Router(config) # voice call send-alert                                           | message.                                                                            |
| Step 4  | voice service voip                                                               | Enters voice-service configuration mode and specifies                               |
|         | Example:                                                                         | voice-over-IP encapsulation.                                                        |
|         | Router(config) # voice service voip                                              |                                                                                     |
| Step 5  | callmonitor                                                                      | Enables call monitoring messaging functionality.                                    |
|         | Example:                                                                         | Used by Cisco Unified CCX for processing and                                        |
|         | Router(config-voi-serv)# callmonitor                                             | reporting.                                                                          |
| Step 6  | gcid                                                                             | Enables Global Call-ID (Gcid) for call control purposes.                            |
|         | Example:                                                                         | Used by Cisco Unified CCX for tracking call.                                        |
|         | Router(config-voi-serv)# gcid                                                    |                                                                                     |
| Step 7  | allow-connections sip to sip                                                     | Allows connections between specific types of endpoints                              |
|         | Example:                                                                         | in a VoIP network.                                                                  |
|         | Router(config-voi-serv)# allow-connections sip to sip                            |                                                                                     |
| Step 8  | no supplementary-service sip moved-temporary                                     | Prevents the router from sending a redirect response to the                         |
|         | Example:                                                                         | destination for call forwarding.                                                    |
|         | <pre>Router(config-voi-serv)# no supplementary-service sip moved-temporary</pre> |                                                                                     |
| Step 9  | no supplementary-service sip refer                                               | Prevents the router from forwarding a REFER message to                              |
|         | Example:                                                                         | the destination for call transfers.                                                 |
|         | Router(config-voi-serv)# no supplementary-service sip refer                      |                                                                                     |
| Step 10 | sip                                                                              | Enters SIP configuration mode.                                                      |
|         | Example:                                                                         |                                                                                     |
|         | Router(config-voi-serv)# sip                                                     |                                                                                     |
| Step 11 | registrar server [expires [max sec] [min sec]]                                   | Enables SIP registrar functionality in Cisco Unified CME.                           |
|         | Example:                                                                         | • expires—(Optional) Sets the active time for an                                    |
|         | Router(config-voi-sip)# registrar server expires                                 | incoming registration.                                                              |
|         | max 600 min 60                                                                   | • max sec—(Optional) Maximum time for a registration                                |
|         |                                                                                  | to expire, in seconds. Range: 600 to 86400.  Default: 3600. Recommended value: 600. |

|         | Command or Action            | Purpose                                                                                                    |
|---------|------------------------------|----------------------------------------------------------------------------------------------------|
|         |                              | Note  Ensure that the registration expiration timeout is set to a value smaller than the TCP connection aging timeout to avoid disconnection from the TCP.  • min sec—(Optional) Minimum time for a registration to expire, in seconds. Range: 60 to 3600. Default: 60. |
| Step 12 | end                          | Exits configuration mode and enters privileged EXEC                                                                                                    |
|         | Example:                     | mode.                                                                                                    |
|         | Router(config-voi-serv)# end |                                                                                                    |

## Identify Agent Directory Numbers in Cisco Unified CME for Session Manager on SCCP Phones

To specify which directory numbers, associated with phone lines on Cisco Unified CCX agent phones, can be managed by a session manager, perform the following steps.

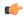

#### Restriction

- Only SCCP phones can be configured as agent phones in Cisco Unified CME. The Cisco VG224 Analog
  Phone Gateway and analog and SIP phones are supported as usual in Cisco Unified CME, however, not
  as Cisco Unified CCX agent phones.
- Cisco Unified IP Phone 7931 cannot be configured as an agent phone in Cisco Unified CME.
   Cisco Unified IP Phone 7931s are supported as usual in Cisco Unified CME, however, not as Cisco Unified CCX agent phones.
- Shared-line appearance is not supported on agent phones. A directory number cannot be associated with more than one physical agent phone at one time.
- Overlaid lines are not supported on agent phones. More than one directory number cannot be associated with a single line button on an agent phone.
- Monitored mode for a line button is not supported on agent phones. An agent phone cannot be monitored by another phone.
- Cisco Unified CCX does not support a call event that includes a different directory number; all call events
  must include the primary directory number. Call transfers between phones with single-line directory
  numbers will cause call monitoring to fail.

#### Before you begin

- Up to eight session managers must be configured in Cisco Unified CME.
- Directory numbers associated with Cisco Unified CCX agent phones must be configured in Cisco Unified CME.

- Cisco Unified CME 4.2: Directory numbers for agent phones must be configured as dual lines to allow an agent to make two call connections at the same time using one phone line button. Note that if the second line of the dual-line directory number is busy, a transfer event between phones in the solution will fail to complete.
- Cisco Unified CME 4.3/7.0 and later versions: We recommend that directory numbers for agent phones be configured as octal lines to help to ensure that a free line with the same directory number is available for a transfer event.
- For configuration information, see Configure Phones to Make Basic Call.

### **SUMMARY STEPS**

- 1. enable
- 2. configure terminal
- 3. ephone-dn dn-tag
- 4. allow watch
- **5. session-server** *session-server-tag* [,...*session-server-tag*]
- 6. end

|        | Command or Action                                       | Purpose                                                                                                    |
|--------|---------------------------------------------------------|----------------------------------------------------------------------------------------------------|
| Step 1 | enable                                                  | Enables privileged EXEC mode.                                                                                                    |
|        | Example:                                                | • Enter your password if prompted.                                                                                                    |
|        | Router# enable                                          |                                                                                                    |
| Step 2 | configure terminal                                      | Enters global configuration mode.                                                                                                    |
|        | Example:                                                |                                                                                                    |
|        | Router# configure terminal                              |                                                                                                    |
| Step 3 | ephone-dn dn-tag                                        | Enters ephone-dn configuration mode.                                                                                                    |
|        | Example:                                                | • <i>dn-tag</i> —Unique ID of an already configured directory                                                                                                    |
|        | Router(config)# ephone-dn 24                            | number. The tag number corresponds to a tag number created when this directory number was initially configured.                                                                                     |
| Step 4 | allow watch                                             | Allows the phone line associated with this directory number                                                                                                    |
|        | Example:                                                | to be monitored by a watcher in a presence service.                                                                                                    |
|        | Router(config-ephone-dn)# allow watch                   | This command can also be configured in ephone-dn template configuration mode and applied to one or more phones. The ephone-dn configuration has priority over the ephone-dn template configuration. |
| Step 5 | session-server session-server-tag [,session-server-tag] | Specifies which session managers are to monitor the                                                                                                    |
|        | Example:                                                | directory number being configured.                                                                                                    |

|        | Command or Action                                   | Purpose                                                                                                    |                                                                                                    |  |
|--------|-----------------------------------------------------|----------------------------------------------------------------------------------------------------|----------------------------------------------------------------------------------------------------|--|
|        | Router(config-ephone-dn) # session-server 1,2,3,4,6 | • session-server-tag—Unique ID session manager, configured in Cisco Unified CCX and automatically provided to Cisco Unified CME. Range: 1 to 8. |                                                                                                    |  |
|        |                                                     | Tip                                                                                                    | If you do not know the value for <i>session-server-tag</i> , we recommend using 1.                               |  |
|        |                                                     |                                                                                                    | nfigure up to eight session-server-tags; ual tags must be separated by commas (,).                               |  |
|        |                                                     | session                                                                                                    | rectory number can be managed by up to eight managers. Each session manager can monitor an one directory number. |  |
| Step 6 | end                                                 | Exits configu                                                                                                    | uration mode and enters privileged EXEC mode.                                                                    |  |
|        | Example:                                            |                                                                                                    |                                                                                                    |  |
|        | Router(config-ephone-dn)# end                       |                                                                                                    |                                                                                                    |  |

### **Verify Registrations and Subscriptions in Cisco Unified CME**

Before using the system, verify registrations and subscriptions for Cisco Unified CCX endpoints.

- **Step 1** Use the **show sip status registrar** command to verify whether session manager and Cisco CRS route points are registered.
- Step 2 Use the **show presence subscription summary** command to verify whether Cisco CRS route points and Cisco Unified CCX agent directory numbers are subscribed.

The following is sample output from the **show presence subscription summary** command. The first two rows show the status for two route points. The next two are for logged in agent phones.

### Router# show presence subscription summary

| Presence Active Subscript               | tion Records Summary: 15 | subscri | ption   |       |        |
|-----------------------------------------|--------------------------|---------|---------|-------|--------|
| Watcher                                 | Presentity               | SubID   | Expires | SibID | Status |
| ======================================= |                          |         |         |       |        |
| CRScontrol@10.4.171.81                  | 8101@10.4.171.34         | 4       | 3600    | 0     | idle   |
| CRScontrol@10.4.171.81                  | 8201@10.4.171.34         | 8       | 3600    | 0     | idle   |
| CRScontrol@10.4.171.81                  | 4016@10.4.171.34         | 10 360  | 0 0     | id:   | le     |
| CRScontrol@10.4.171.81                  | 4020@10.4.171.34         | 12 359  | 9 0     | id    | le     |

### Re-create a Session Manager in Cisco Unified CME

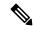

Note

Provisioning and configuration information in Cisco Unified CCX is automatically provided to Cisco United CME. The following task is required only if the configuration from Cisco Unified CCX is deleted or must be modified.

To re-create a session manager in Cisco Unified CME for Cisco Unified CCX, perform the following steps.

### **SUMMARY STEPS**

- 1. enable
- 2. configure terminal
- 3. voice register session-server session-server-tag
- 4. register id name
- 5. keepalive seconds
- 6. end

|        | Command or Action                                                                                                    | Purpose                                                                                                    |
|--------|----------------------------------------------------------------------------------------------------|----------------------------------------------------------------------------------------------------|
| Step 1 | enable                                                                                                    | Enables privileged EXEC mode.                                                                                                    |
|        | Example: Router# enable                                                                                               | • Enter your password if prompted.                                                                                                    |
| Step 2 | <pre>configure terminal Example: Router# configure terminal</pre>                                                     | Enters global configuration mode.                                                                                                    |
| Step 3 | <pre>voice register session-server session-server-tag Example: Router(config) # voice register session-server 1</pre> | Enters voice register session-server configuration mode to enable and configure a session manager for an external feature server, such as the Cisco Unified CCX application on a Cisco CRS system.  • Range: 1 to 8.  • A single Cisco Unified CME can support multiple session managers. |
| Step 4 | <pre>register id name Example: Router(config-register-fs)# CRS1</pre>                                                 | <ul> <li>(Optional) Required only if the configuration from Cisco Unified CCX is deleted or must be modified.</li> <li>• name—String for identifying Cisco Unified CCX. Can contain 1 to 30 alphanumeric characters.</li> </ul>                                                           |
| Step 5 | keepalive seconds  Example:                                                                                           | (Optional) Required only if the configuration from Cisco Unified CCX is deleted or must be modified.                                                                                                    |

|        | Command or Action                         | Purpose                                                                                                    |
|--------|-------------------------------------------|----------------------------------------------------------------------------------------------------|
|        | Router(config-register-fs)# keepalive 300 | <ul> <li>Keepalive duration for registration, in seconds, after which the registration expires unless         Cisco Unified CCX reregisters before the registration expiry.</li> <li>Range: 60 to 3600. Default: 300.</li> <li>Note Default in Cisco Unified CCX is 120.</li> </ul> |
| Step 6 | end                                       | Exits configuration mode and enters privileged EXEC mode.                                                                                                    |
|        | Example:                                  |                                                                                                    |
|        | Router(config-register-fs)# end           |                                                                                                    |

### Reconfigure a Cisco CRS Route Point as a SIP Endpoint

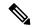

Note

Provisioning and configuration information in Cisco Unified CCX is automatically provided to Cisco United CME. The following task is required only if the configuration from Cisco Unified CCX is deleted or must be modified.

To reconfigure a Cisco CRS route point as a SIP endpoint in Cisco Unified CME, perform the following steps.

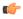

### Restriction

- Each Cisco CRS route point can be managed by only one session manager.
- Each session manager can manage more than one Cisco CRS route point.

### Before you begin

- Directory numbers associated with Cisco CRS route points must be configured in Cisco Unified CME. For configuration information for directory numbers associated with SIP endpoints, see Configure Phones to Make Basic Call.
- Directory numbers associated with Cisco CRS route points must be enabled to be watched. For configuration information, see Configure Presence Service.
- The **mode cme** command must be enabled in Cisco Unified CME.

### **SUMMARY STEPS**

- 1. enable
- 2. configure terminal
- 3. voice register dn dn-tag
- 4. **number** *number*
- **5. session-server** *session-server-tag* [,...*session-server-tag*]

- 6. allow watch
- 7. refer target dial-peer
- 8. exit
- 9. voice register pool pool-tag
- **10. number** *tag* **dn** *dn-tag*
- 11. session-server session-server-tag
- **12**. **codec** *codec-type*
- 13. dtmf-relay sip-notify
- 14. end

|        | Command or Action                                       | Purpose                                                                                                    |
|--------|---------------------------------------------------------|----------------------------------------------------------------------------------------------------|
| Step 1 | enable                                                  | Enables privileged EXEC mode.                                                                                                    |
|        | Example:                                                | Enter your password if prompted.                                                                                                    |
|        | Router# enable                                          |                                                                                                    |
| Step 2 | configure terminal                                      | Enters global configuration mode.                                                                                                    |
|        | Example:                                                |                                                                                                    |
|        | Router# configure terminal                              |                                                                                                    |
| Step 3 | voice register dn dn-tag                                | Enters voice register dn configuration mode to define a                                                                                         |
|        | Example:                                                | directory number for a SIP phone, intercom line, voice port, or a message-waiting indicator (MWI).                                              |
|        | Router(config-register-global) # voice register dr 1    | port, or a message-waiting indicator (wwr).                                                                                                    |
| Step 4 | number number                                           | Defines a valid number for a directory number.                                                                                                  |
|        | Example:                                                |                                                                                                    |
|        | Router(config-register-dn)# number 2777                 |                                                                                                    |
| Step 5 | session-server session-server-tag [,session-server-tag] | Specifies which session managers are to monitor the                                                                                             |
|        | Example:                                                | directory number being configured.                                                                                                    |
|        | Router(config-register-dn)# session-server 1            | • session-server-tag—Unique ID session manager, configured in Cisco Unified CCX and automatically provided to Cisco Unified CME. Range: 1 to 8. |
|        |                                                         | Tip If you do not know the value for session-server-tag, we recommend using 1.                                                                  |
|        |                                                         | • Can configure up to eight session-server-tags; individual tags must be separated by commas (,).                                               |
|        |                                                         | Each directory number can be managed by up to eigh<br>session managers. Each session manager can monito<br>more than one directory number.      |

|         | Command or Action                                            | Purpose                                                                                                    |
|---------|--------------------------------------------------------------|----------------------------------------------------------------------------------------------------|
| Step 6  | allow watch                                                  | Allows the phone line associated with this directory                                                                                                    |
|         | Example:                                                     | number to be monitored by a watcher in a presence service.                                                                                                 |
|         | Router(config-register-dn)# allow watch                      |                                                                                                    |
| Step 7  | refer target dial-peer                                       | Enables watcher to handle SIP REFER message from this                                                                                                    |
|         | Example:                                                     | directory number.                                                                                                    |
|         | Router(config-register-dn) # refer target dial-peer          | • target dial-peer—Refer To portion of message is based on address from dial peer for this directory number.                                               |
| Step 8  | exit                                                         | Exits configuration mode to the next highest mode in the                                                                                                   |
|         | Example:                                                     | configuration mode hierarchy.                                                                                                    |
|         | Router(config-register-dn)# exit                             |                                                                                                    |
| Step 9  | voice register pool pool-tag                                 | Enters voice register pool configuration mode to set                                                                                                    |
|         | Example:                                                     | device-specific parameters for a Cisco CRS route point.                                                                                                    |
|         | Router(config)# voice register pool 3                        | A voice register pool in Cisco Unified CCX can<br>contain up to 10 individual SIP endpoints. Subsequent<br>pools are created for additional SIP endpoints. |
| Step 10 | number tag dn dn-tag                                         | Associates a directory number with the route point being                                                                                                   |
|         | Example:                                                     | configured.                                                                                                    |
|         | Router(config-register-pool) # number 1 dn 1                 |                                                                                                    |
| Step 11 | session-server session-server-tag                            | identifies session manager to be used to control the route point being configured.                                                                         |
|         | Example:                                                     | • session-server-tag—Unique number assigned to a                                                                                                    |
|         | <pre>Router(config-register-pool)#    session-server 1</pre> | session manager. Range: 1 to 8. The tag number corresponds to a tag number created by using the voice register session-server command.                     |
| Step 12 | codec codec-type                                             | Specifies the codec for the dial peer dynamically created                                                                                                  |
|         | Example:                                                     | for the route point being configured.                                                                                                    |
|         | Router(config-register-pool)# codec g711ulaw                 | • <i>codec-type</i> —g711ulaw is required for Cisco Unified CCX.                                                                                           |
| Step 13 | dtmf-relay sip-notify                                        | Specifies DTMF Relay method to be used by the route                                                                                                    |
|         | Example:                                                     | point being configured.                                                                                                    |
|         | Router(config-register-pool)# dtmf-relay sip-notify          |                                                                                                    |
| Step 14 | end                                                          | Exits configuration mode and enters privileged EXEC                                                                                                    |
|         | Example:                                                     | mode.                                                                                                    |

| Command or Action                 | Purpose |
|-----------------------------------|---------|
| Router(config-register-pool)# end |         |

# Configuration Examples for Interoperability with Cisco Unified CCX

The following output from the **show running-configuration** command shows the configuration on a Cisco Unified CME router that will interoperate with Cisco Unified CCX.

```
version 12.4
service timestamps debug datetime msec
service timestamps log datetime msec
no service password-encryption
hostname sb-sj3-3845-uut1
boot-start-marker
boot-end-marker
card type t1 0 2
card type t1 0 3
logging buffered 1000000
no logging console
enable password password
no aaa new-model
network-clock-participate wic 2
network-clock-participate wic 3
no ip dhcp use vrf connected
ip dhcp excluded-address 192.0.2.250 192.0.2.254
ip dhcp pool ephones
  network 192.0.2.0 255.255.255.0
   option 150 ip 192.0.2.254
   default-router 192.0.2.254
no ip domain lookup
isdn switch-type primary-5ess
voice-card 0
no dspfarm
voice service voip
gcid
callmonitor
 allow-connections h323 to h323
```

```
allow-connections h323 to sip
allow-connections sip to h323
allow-connections sip to sip
no supplementary-service sip moved-temporarily
no supplementary-service sip refer
 registrar server expires max 120 min 60
voice class codec 1
codec preference 1 g711ulaw
codec preference 2 g729r8
voice register global
mode cme
source-address 192.0.2.254 port 5060
max-dn 720
max-pool 240
authenticate presence
authenticate register
dialplan-pattern 1 511.... extension-length 4
voicemail 9001
create profile sync 0000347600391314
voice register session-server 1
keepalive 300
register-id SB-SJ3-UCCX1 1164774025000
voice register dn 1
session-server 1
number 8999
allow watch
refer target dial-peer
voice register dn 2
session-server 1
number 8001
allow watch
refer target dial-peer
voice register dn 3
session-server 1
number 8101
allow watch
refer target dial-peer
voice register dn 11
number 2011
name ep-sip-1-11
mwi
voice register dn 12
number 2012
name ep-sip-1-12
mwi
```

```
voice register dn 16
number 5016
name rp-sip-1-16
label SIP 511-5016
mwi
voice register dn 17
number 5017
name rp-sip-1-17
label SIP 511-5017
mwi
voice register dn 18
number 5018
name rp-sip-1-18
label SIP 511-5018
mwi
voice register pool 1
session-server 1
number 1 dn 1
number 2 dn 2
number 3 dn 3
dtmf-relay sip-notify
codec g711ulaw
voice register pool 11
id mac 1111.0711.2011
type 7970
number 1 dn 11
dtmf-relay rtp-nte
voice-class codec 1
username 5112011 password 5112011
voice register pool 12
id mac 1111.0711.2012
type 7960
number 1 dn 12
dtmf-relay rtp-nte
voice-class codec 1
username 5112012 password 5112012
!
voice register pool 16
id mac 0017.0EBC.1500
type 7961GE
number 1 dn 16
dtmf-relay rtp-nte
voice-class codec 1
username rp-sip-1-16 password pool16
voice register pool 17
id mac 0016.C7C5.0660
 type 7971
number 1 dn 17
dtmf-relay rtp-nte
voice-class codec 1
username rp-sip-1-17 password pool17
voice register pool 18
id mac 0015.629E.825D
 type 7971
number 1 dn 18
 dtmf-relay rtp-nte
```

```
voice-class codec 1
username rp-sip-1-18 password pool18
controller T1 0/2/0
framing esf
 clock source internal
linecode b8zs
pri-group timeslots 1-4,24
controller T1 0/2/1
framing esf
clock source internal
linecode b8zs
pri-group timeslots 1-4,24
controller T1 0/3/0
framing esf
clock source internal
linecode b8zs
ds0-group 0 timeslots 1-4 type e&-immediate-start
controller T1 0/3/1
framing esf
clock source internal
linecode b8zs
ds0-group 0 timeslots 1-4 type e&-immediate-start
vlan internal allocation policy ascending
interface GigabitEthernet0/0
ip address 209.165.201.1 255.255.255.224
duplex auto
speed auto
media-type rj45
interface GigabitEthernet0/1
 ip address 192.0.2.254 255.255.255.0
duplex auto
speed auto
media-type rj45
interface Serial0/2/0:23
no ip address
encapsulation hdlc
isdn switch-type primary-5ess
isdn protocol-emulate network
isdn incoming-voice voice
no cdp enable
interface Serial0/2/1:23
no ip address
encapsulation hdlc
 isdn switch-type primary-5ess
isdn protocol-emulate network
isdn incoming-voice voice
no cdp enable
```

```
interface Service-Engine1/0
ip unnumbered GigabitEthernet0/0
 service-module ip address 209.165.202.129 255.255.255.224
service-module ip default-gateway 209.165.201.1
ip route 192.0.0.30 255.0.0.0 192.0.0.55
ip route 209.165.202.129 255.255.255.224 Service-Engine1/0
ip route 192.0.2.56 255.255.255.0 209.165.202.2
ip route 192.0.3.74 255.255.255.0 209.165.202.3
ip route 209.165.202.158 255.255.255.224 192.0.0.55
ip http server
ip http authentication local
ip http path flash:
ixi transport http
response size 64
no shutdown
request outstanding 1
ixi application cme
no shutdown
control-plane
voice-port 0/0/0
voice-port 0/0/1
voice-port 0/2/0:23
voice-port 0/3/0:0
voice-port 0/1/0
voice-port 0/1/1
!
voice-port 0/2/1:23
voice-port 0/3/1:0
dial-peer voice 9000 voip
description ==> This is for internal calls to CUE
destination-pattern 9...
voice-class codec 1
session protocol sipv2
session target ipv4:209.165.202.129
dtmf-relay rtp-nte sip-notify
dial-peer voice 9001 voip
description ==> This is for external calls to CUE
destination-pattern 5119...
voice-class codec 1
```

```
session protocol sipv2
session target ipv4:209.165.202.129
dtmf-relay rtp-nte sip-notify
dial-peer voice 521 voip
destination-pattern 521....
voice-class codec 1
max-redirects 5
session protocol sipv2
session target ipv4:209.165.201.2
dtmf-relay rtp-nte sip-notify
dial-peer voice 531 voip
destination-pattern 531....
voice-class codec 1
max-redirects 5
session protocol sipv2
session target ipv4:209.165.201.3
dtmf-relay rtp-nte sip-notify
presence
presence call-list
watcher all
allow subscribe
sip-ua
mwi-server ipv4:209.165.202.128 expires 3600 port 5060 transport udp
presence enable
telephony-service
no auto-reg-ephone
xml user axluser password axlpass 15 <====AXL username and password for Cisco CRS
max-ephones 240
max-dn 720
ip source-address 192.0.2.254 port 2000 <====IP address of router
system message sb-sj3-3845-uut1
url services http://192.0.2.252:6293/ipphone/jsp/sciphonexml/IPAgentInitial.jsp
url authentication http:192.0.2.252:6293/ipphone/jsp/sciphonexml/IPAgentAuthenticate.jsp
cnf-file perphone
dialplan-pattern 1 511.... extension-length 4
voicemail 9001
max-conferences 8 gain -6
call-forward pattern .T
moh flash:music-on-hold.wav
multicast moh 239.10.10.1 port 2000
transfer-system full-consult
transfer-pattern .T
create cnf-files version-stamp 7960 Jun 18 2007 07:44:25
ephone-dn 1 dual-line
session-server 1
number 1001
name aq-1-1
allow watch
mwi sip
ephone-dn 2 dual-line
 session-server 1
number 1002
name ag-1-2
```

```
allow watch
mwi sip
ephone-dn 3 dual-line
session-server 1
number 1003
name ag-1-3
allow watch
mwi sip
ephone-dn 4 dual-line
session-server 1
number 1004
name ag-1-4
allow watch
mwi sip
ephone-dn 5
session-server 1
number 1005
name ag-1-5
allow watch
mwi sip
1
ephone-dn 11 dual-line
number 3011
name ep-sccp-1-11
mwi sip
ephone-dn 12
number 3012
name ep-sccp-1-12
mwi sip
ephone-dn 16 dual-line
number 4016
label SCCP 511-4016
name rp-sccp-1-16
mwi sip
ephone-dn 17 dual-line
number 4017
label SCCP 511-4017
name rp-sccp-1-17
mwi sip
ephone-dn 18 dual-line
number 4018
label SCCP 511-4018
name rp-sccp-1-18
mwi sip
!
ephone-dn 19 dual-line
number 4019
label SCCP 511-4019
```

```
name rp-sccp-1-19
mwi sip
ephone-dn 20 dual-line
number 4020
label SCCP 511-4020
name rp-sccp-1-20
mwi sip
ephone-dn 21 dual-line
number 4021
label SCCP 511-4021
name rp-sccp-1-21
mwi sip
ephone-dn 22 dual-line
number 4022
label SCCP 511-4022
name rp-sccp-1-22
mwi sip
ephone 1
mac-address 1111.0711.1001
 type 7970
 keep-conference endcall
button 1:1
ephone 2
mac-address 1111.0711.1002
 type 7970
keep-conference endcall
button 1:2
ephone 3
mac-address 1111.0711.1003
 type 7970
keep-conference endcall
button 1:3
ephone 4
mac-address 1111.0711.1004
 type 7970
keep-conference endcall
button 1:4
ephone 5
mac-address 1111.0711.1005
 type 7970
 keep-conference endcall
button 1:5
```

```
ephone 11
mac-address 1111.0711.3011
type 7970
keep-conference endcall
button 1:11
ephone 12
mac-address 1111.0711.3012
 type 7960
keep-conference endcall
button 1:12
ephone 16
mac-address 0012.D916.5AD6
type 7960
keep-conference endcall
button 1:16
ephone 17
mac-address 0013.1AA6.7A9E
type 7960
keep-conference endcall
button 1:17
ephone 18
mac-address 0012.80F3.B013
type 7960
keep-conference endcall
button 1:18
ephone 19
mac-address 0013.1A1F.6282
type 7970
keep-conference endcall
button 1:19
ephone 20
mac-address 0013.195A.00D0
type 7970
keep-conference endcall
button 1:20
ephone 21
mac-address 0017.0EBC.147C
type 7961GE
 keep-conference endcall
button 1:21
!
```

```
ephone 22
mac-address 0016.C7C5.0578
 type 7971
keep-conference endcall
button 1:22
line con 0
exec-timeout 0 0
stopbits 1
line aux 0
stopbits 1
line 66
no activation-character
no exec
transport preferred none
transport input all
transport output pad telnet rlogin lapb-ta mop udptn v120
line vty 0 4
password lab
login
scheduler allocate 20000 1000
end
```

### Where to Go Next

If you are done modifying parameters for phones in Cisco Unified CME, generate a new configuration file and restart the phones. See Generate Configuration Files for Phones.

### Feature Information for Interoperability with Cisco Unified CCX

The following table provides release information about the feature or features described in this module. This table lists only the software release that introduced support for a given feature in a given software release train. Unless noted otherwise, subsequent releases of that software release train also support that feature.

Use Cisco Feature Navigator to find information about platform support and Cisco software image support. To access Cisco Feature Navigator, go to <a href="https://www.cisco.com/go/cfn">www.cisco.com/go/cfn</a>. An account on Cisco.com is not required.

Table 2: Feature Information for Interoperability Feature

| Feature Name                            | Cisco Unified CME<br>Version | Modification                                                                                                    |
|-----------------------------------------|------------------------------|----------------------------------------------------------------------------------------------------|
| Interoperability with Cisco Unified CCX | 4.2                          | Enables interoperability between Cisco Unified CME and Cisco Customer Response Solutions (CRS) 5.0 and later versions with Cisco Unified Contact Center Express (Cisco Unified CCX), including Cisco Unified IP IVR, enhanced call processing, device and call monitoring, unattended call transfers to multiple call center agents, and basic extension mobility. |